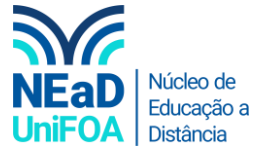

## **Como modificar a pontuação de uma tarefa no AVA?**

*Temos um vídeo para este passo a passo, caso queira acessar [clique aqui](https://fundacaooswaldoaranha-my.sharepoint.com/:v:/g/personal/eduardo_carreiro_foa_org_br/EWTtsSLT13xFhHMrRt0JxqABP0RI0bY4JyNp7a8ZnShcCw?e=u73EUb)*

1. Acesse a seção desejada no AVA. Clique no icone lápis  $\mathbb Z$  da tarefa.

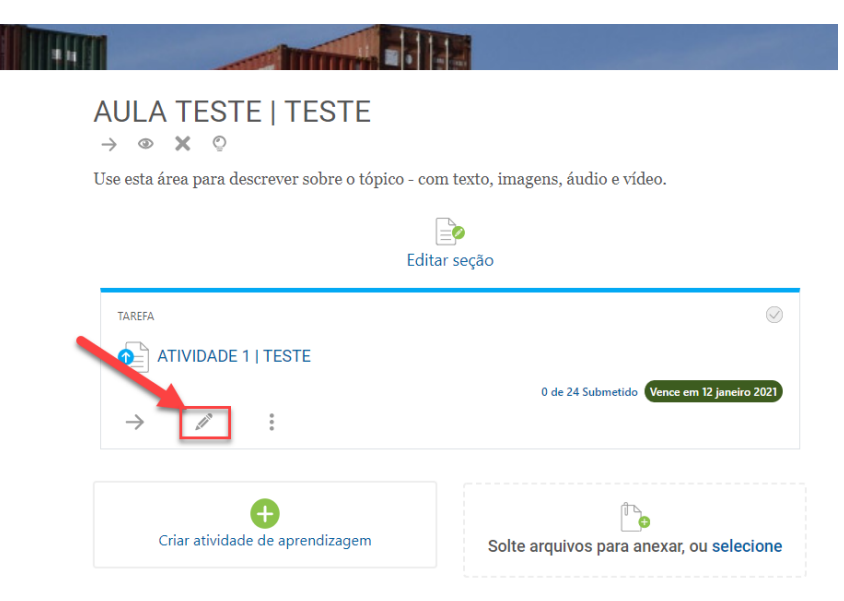

2. Vá no menu da latera direita a clique em "Nota".

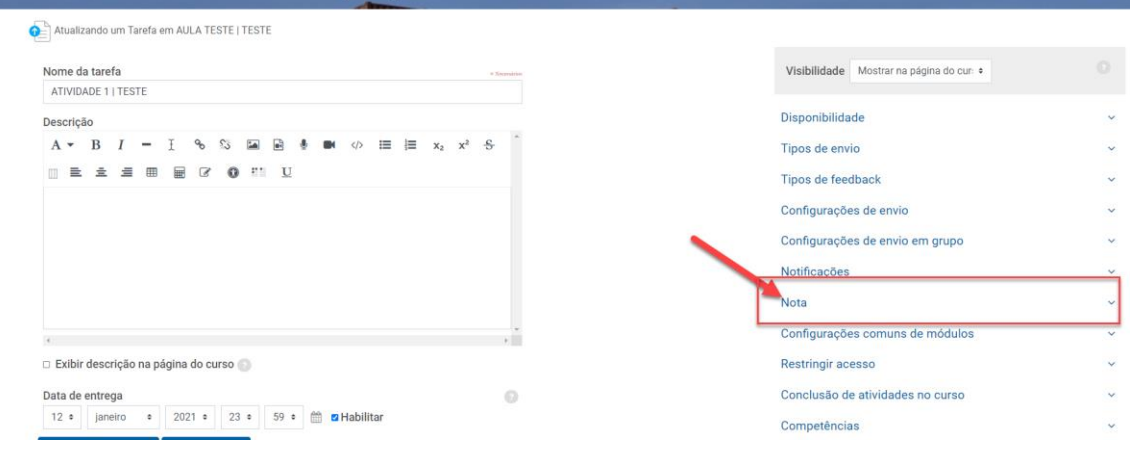

3. Neste menu você poderá configurar a pontuação da sua atividade de 0 a 100 pontos, conforme abaixo.

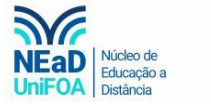

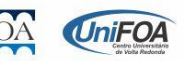

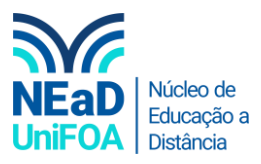

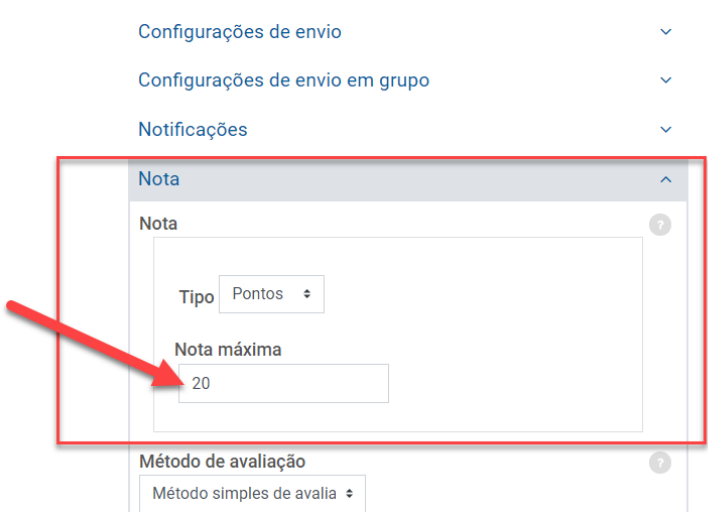

4. Por fim, clique em "Salvar e voltar ao curso"

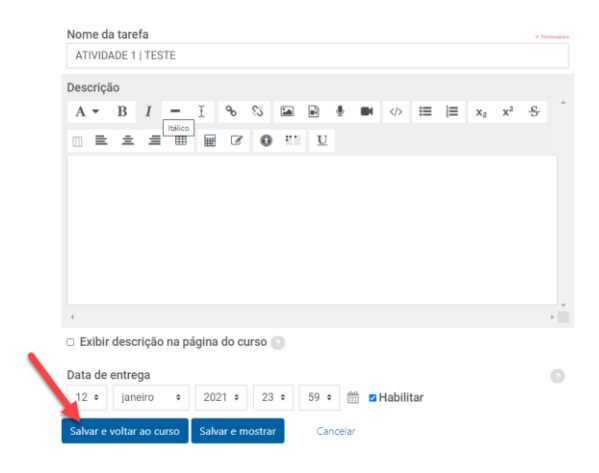

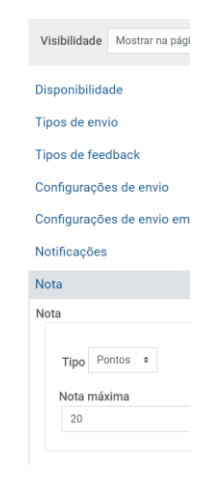

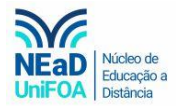

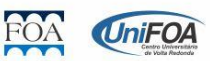